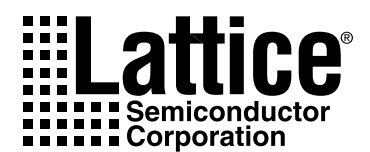

# **ORCA**® **Series 3 FPGAs Programmable I/O Cell (PIC): Logic, Clocking, Routing, and External Device Interface**

# <span id="page-0-0"></span>**Abstract**

This application note describes the features and advantages of the ORCA Series 3 FPGA programmable I/O cell (PIC). The Series 3 PIC architecture is presented in detail. Methods for efficiently implementing designs using the PIC architecture's resources are presented, using both synthesis tool inferencing and source code instantiation. Several novel applications which utilize some of the PIC's special features are presented, as well as methods for implementing them.

# <span id="page-0-1"></span>**Introduction**

Modern digital electronic systems are being asked to perform increasingly difficult tasks at greater speed, with lower power, and in less space. Today's systems frequently utilize one or several high-speed microprocessors, high-speed memory, and fast bus architectures in order to squeeze the maximum system speed out of the smallest area. These devices are also migrating to lower voltages due to ever decreasing device geometry and power consumption limitations. Also, due to shrinking design times and system flexibility needs, more designers are turning to programmable logic solutions. The latest crop of PLDs and FPGAs have huge numbers of internal gates, registers, and routing resources, all of which can operate at extremely high core speeds. To take full advantage of these internal capabilities in a highspeed digital system, the design of the device's interface to the external system (I/O) must take all of the internal and external requirements into account and allow for very high-speed data transfers into and out of the device.

The ORCA Series 3 FPGA family incorporates a new programmable I/O cell (PIC) which takes all of these requirements into account. It has been designed to allow for very high system speeds. It can interface to external devices with several different voltage levels. It has selectable power management and system noise management features, and several special built-in logic functions to directly interface to external buses.

# <span id="page-0-2"></span>**PIC Features and Benefits**

The Series 3 PIC architecture has numerous features which can be very beneficial to the designer. Generally speaking, the Series 3 PIC allows for a higher frequency system interface than many other FPGAs due to its register/latch and zero-hold capabilities. It allows for greater flexibility in the electrical characteristics of the I/O signals. It can save on logic, registers/latches, and routing resources that would otherwise be implemented in internal logic. It can save power by allowing a lower-voltage core to interface to a higher-voltage system (such as a 3.3 V core in a 5 V system). It can also save power and reduce noise/ground bounce by using different output driver modes. Due to routing resources, it could save the designer time and effort by allowing pins to be locked much earlier in the design cycle. Finally, the PIC can save cost by potentially allowing the design to fit into a smaller array than would otherwise have been possible. Some of the PIC's specific features and their corresponding benefits can be seen in the following tables.

# **Table of Contents**

## **Contents Page Contents Page**

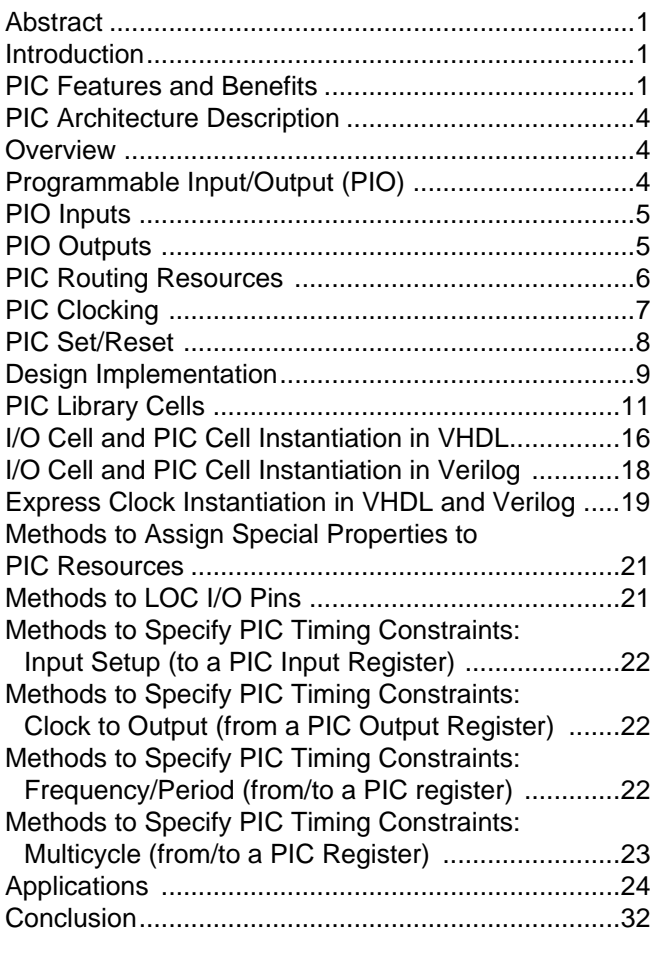

## **List of Tables**

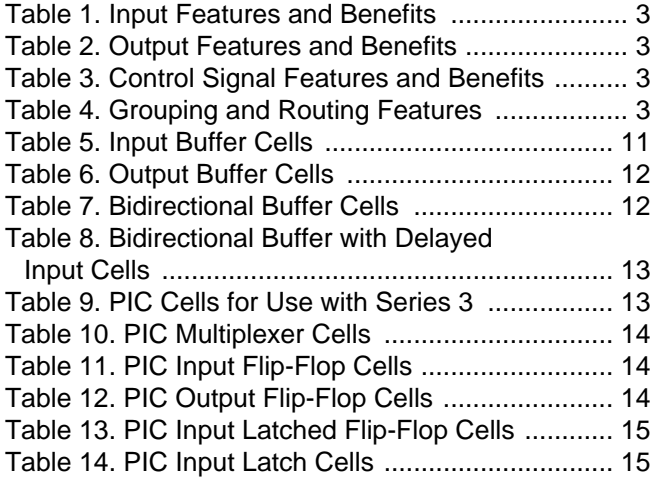

## **List of Figures**

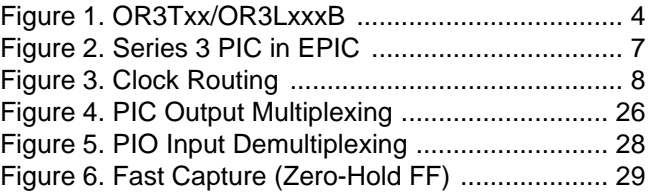

# **PIC Features and Benefits** (continued)

## <span id="page-2-0"></span>**Table 1. Input Features and Benefits**

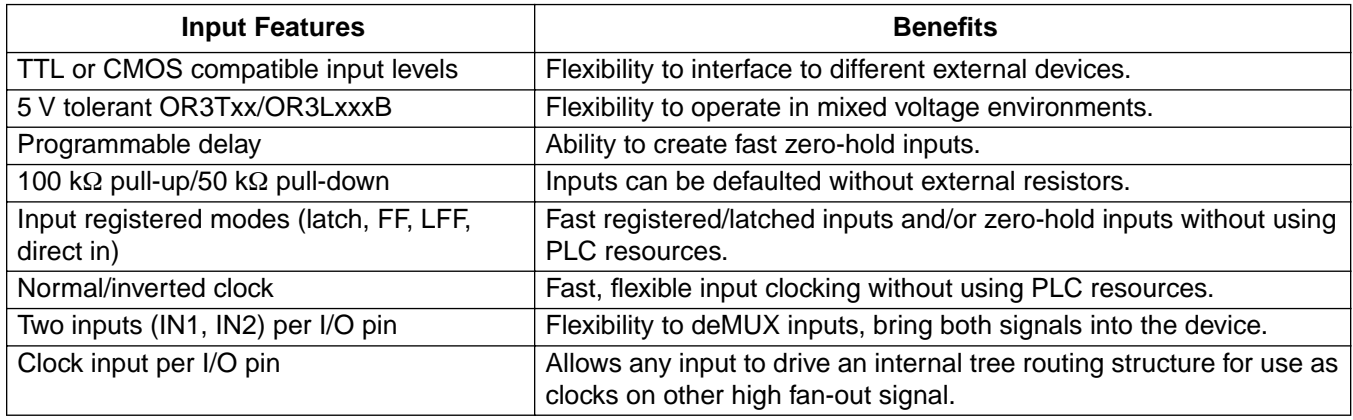

#### <span id="page-2-1"></span>**Table 2. Output Features and Benefits**

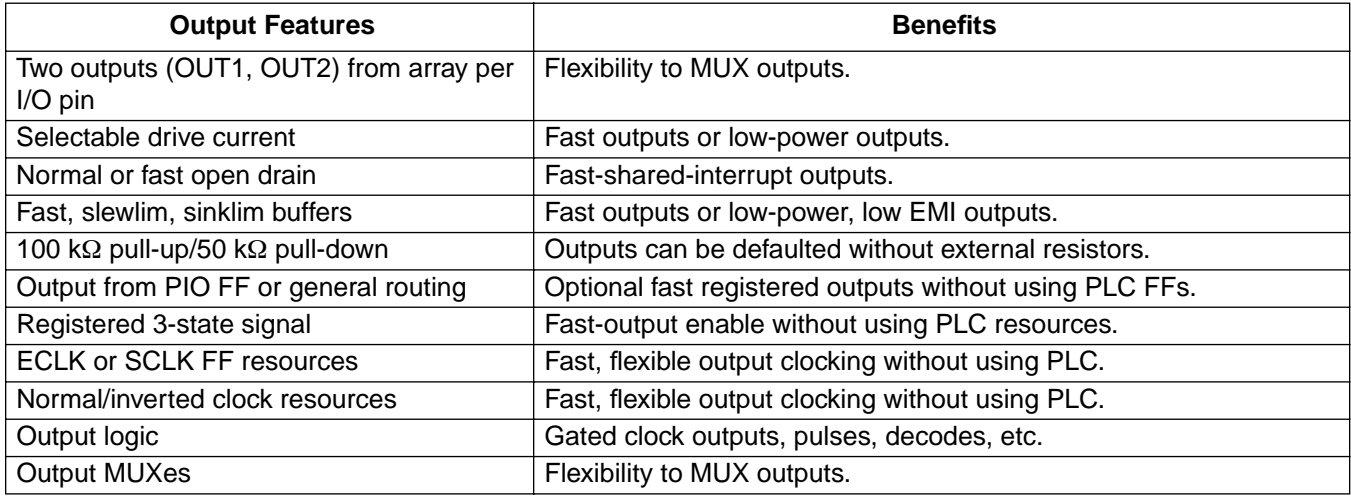

#### <span id="page-2-2"></span>**Table 3. Control Signal Features and Benefits**

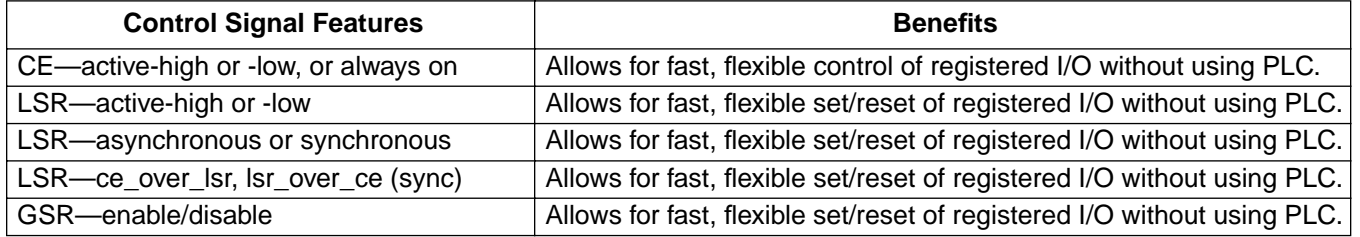

#### <span id="page-2-3"></span>**Table 4. Grouping and Routing Features**

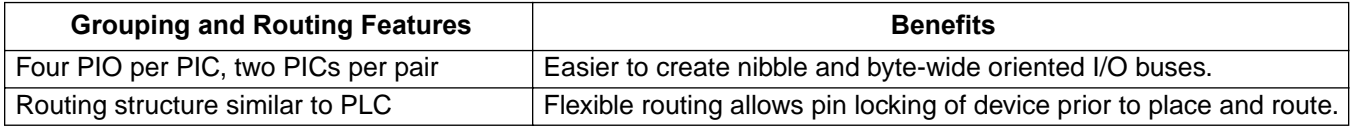

# <span id="page-3-0"></span>**PIC Architecture Description**

## <span id="page-3-1"></span>**Overview**

The ORCA Series 3 PICs are located around the perimeter of the FPGA device (top, bottom, left, and right edges). An ORCA Series 3 PIC interfaces to four bond pads and contains the necessary routing resources to provide an interface between I/O pads and the PLCs. Each PIC is composed of four programmable I/Os (PIOs) and significant routing resources to adjacent PICs and PLCs, as well as to the routing resources of the entire device. PICs are grouped in pairs for purposes of routing. This allows the PIC's architecture to handle nibble and byte wide buses very efficiently. Each PIO contains input buffers, output buffers (3-statable), routing resources, latches/FFs, and logic and can be configured as an input, output, or bidirectional I/O. Each PIO can be configured for TTL or CMOS level input mode. Each PIO can automatically accept 3.3 V or 5 V referenced levels. Each PIO output can be adjusted for speed and current drive capability.

## <span id="page-3-2"></span>**Programmable Input/Output (PIO)**

[Figure 1](#page-3-3) shows a Series 3 PIO. Each PIO within a PIC can be logically divided into two blocks: input logic and output logic. These two blocks share some common resources, namely the I/O pad of the device, pull-up/pull-down resistors, a system clock, an Express clock, controls for clock enable, local set/reset, and global set/reset. If the pad is designed as bidirectional I/O, then both blocks (input and output) of the PIO will be used. Also, note that if the I/O pad is used only as an output, the input block remains active and its resources, such as pull-ups and pulldowns, can be used.

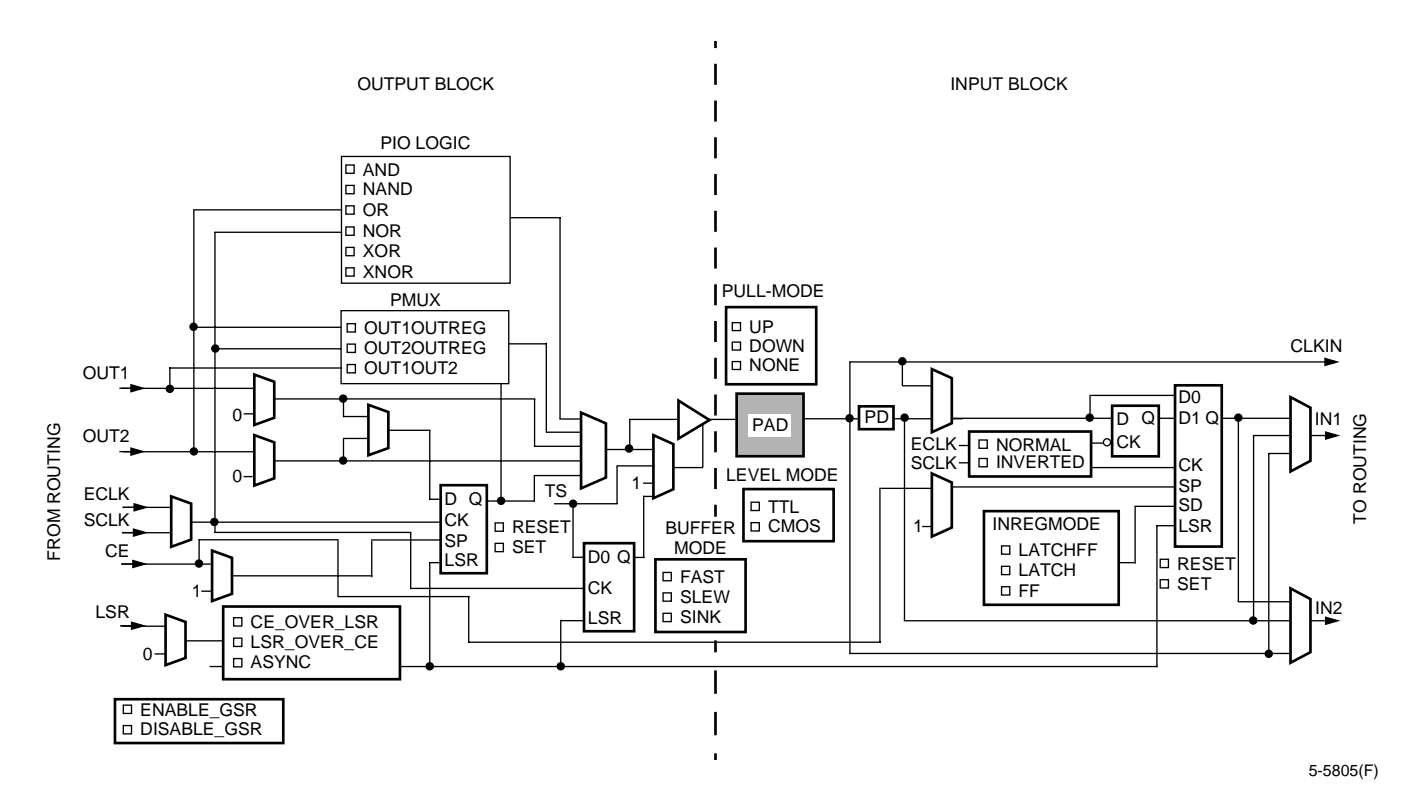

<span id="page-3-3"></span>**Figure 1. OR3Txx/OR3LxxxB**

## <span id="page-4-0"></span>**PIO Inputs**

Each PIO input has six major options associated with it. These options are automatically selected when the corresponding library elements are inferred or instantiated. They can also be manually selected in the EPIC editor. These options are as follows:

- 3Cxxx input level: TTL or CMOS
- 3Txx input level: 5 V tolerant (5 V PCI compliant) or 3 V PCI compliant (clamped)
- 3LxxxB input level: 5 V tolerant (5 V PCI compliant) or 3 V PCI compliant (clamped)
- Input speed: fast or delayed
- Float value: pull-up (100 kΩ), pull-down (50 kΩ), none
- Input register mode: latch, FF, fast zero-hold FF, none (direct input)
- Input register/latch clock sense: inverted or noninverted
- Input selection: IN1, IN2, and/or clock input

## <span id="page-4-1"></span>**PIO Outputs**

Each PIO output has 10 major options associated with it. These options are automatically selected when the corresponding library elements are inferred or instantiated. They can also be manually selected in the EPIC editor. These options are as follows:

- Output drive current: 12 mA sink/6 mA source or 6 mA sink/3 mA source
- Output function: normal or fast open-drain
- Output speed: fast, slewlim, sinklim
- Output source: FF direct out, general routing
- 3-state source: FF direct out, general routing
- Output polarity: active-high or -low
- 3-state polarity: active-high or -low
- Output FF clock source: express, system
- Output register clock sense: inverted or noninverted
- Logic options: MUX options: OUT1/OUT2, OUT1/OUTREG or OUT2/OUTREG; logic options: AND, NAND, OR, NOR, XOR, and XNOR (between OUT1/OUT2)

## <span id="page-5-0"></span>**PIC Routing Resources**

Each PIC provides routing resources between the four PIOs, adjacent PICs, adjacent PLCs, and to the rest of the PICs and PLCs in the device. These resources include the following:

- PIC pairs and adjacent PLCs
- Output switching block: one per PIC, connects PIO outputs and controls to PIC routing resources
- Clock spine switch block: one per PIC pair, connects PIC clock resources to global clock spines
- pSW: two groups of eight lines per PIC, connecting to PIOs in groups of four
- px1: five lines per PIC, traverse one PIC, broken by a CIP in middle of PIC
- px2: five lines per PIC, traverse 2 PICs
- px5: 10 lines per PIC, traverse 5 PICs
- pxH: eight lines per PIC, traverse half of a side of the array
- pxL: 10 lines per PIC, traverse entire side of the array
- Routing buffers

Figure 2 shows the left PIC of a top edge PIC pair and part of the right PIC. Along the bottom of the image is a portion of a PLC.

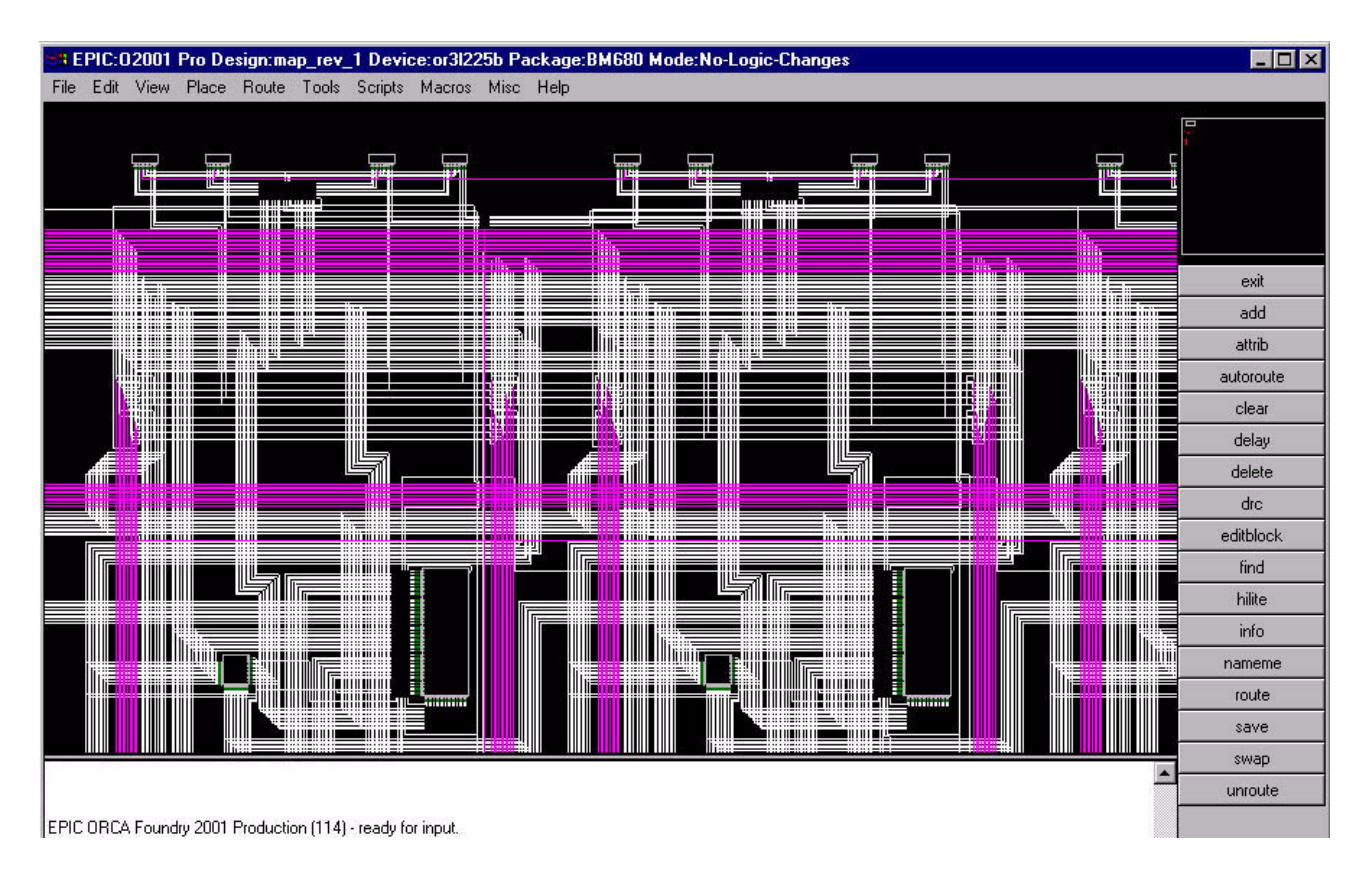

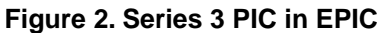

## <span id="page-6-1"></span><span id="page-6-0"></span>**PIC Clocking**

All four PIO within a PIC share a common local system clock (SCLK), while all PICs on a given side of the device share a common express clock (ECLK). These clocks can be used to control the PIO input register/latch, input latch, output register, output logic, and output MUX. All four PIO within a PIC also share a common clock enable, which can control the input register/latch and output register of each PIO. Both the clock and the clock enable can be configured for active-high or active-low operation. The common system clock for a PIC can originate from the system clock spine or from one of the local pSW routing segments.

Also, the direct CLKIN inputs from each PIO in the PIC pair (eight PIOs) and the local pSW segments are routed to the system clock spine switching block, whose output drives the clock spines. This allows any I/O pin or internal logic to drive the internal clock network allowing up to 40 global clocks per device. The common ECLK for a device side originates from the CLKCNTRLx function block which resides in the middle of the side of the FPGA on which the PIC itself resides. This CLKCNTRLx function block is driven by the dedicated ECLK input pad on that side of the FPGA or from the secondary ECLK pins in the lower-left and upper-right corners. These pin restrictions must be followed for the ECLK pins, but they do yield improved system performance, especially for I/O setup times and clock-to-out times. The overall Series 3 clock routing diagram for ECLK and system clock are shown in [Figure 3](#page-7-1). This express clock delivers the fastest clock to output delays from a registered output.

## <span id="page-7-0"></span>**PIC Set/Reset**

All four PIOs within a PIC share a common local set/reset. This signal can be synchronous or asynchronous. If synchronous, it can be set for CE\_OVER\_LSR or LSR\_OVER\_CE operation. The LSR can be configured for activehigh operation or active-low operation. Global set/reset can also be disabled.

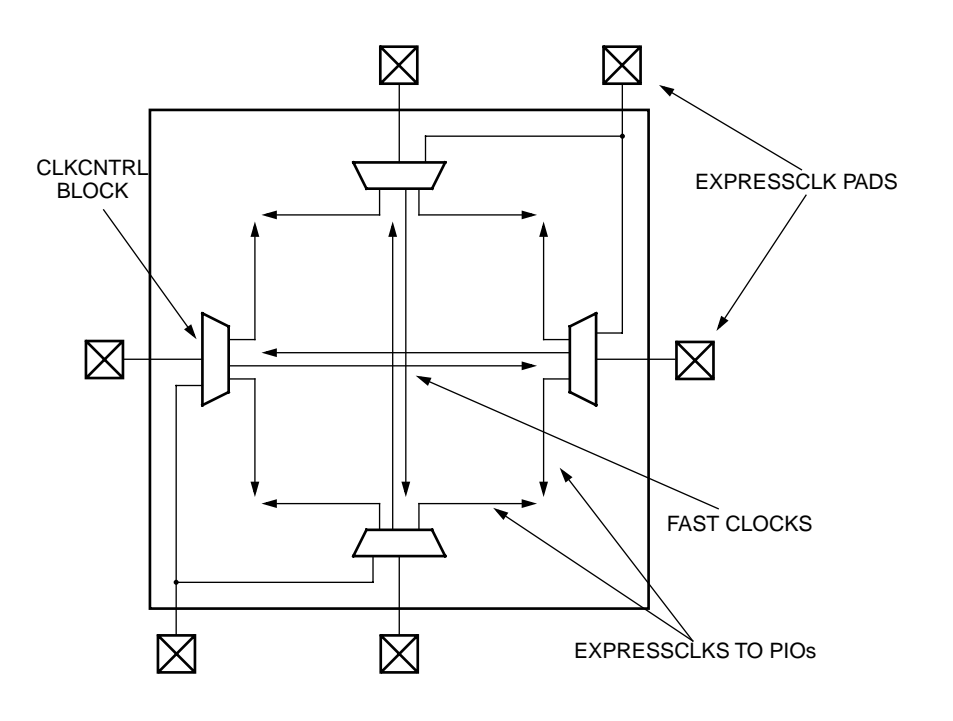

5-5806(F)

<span id="page-7-1"></span>**Figure 3. Clock Routing**

# <span id="page-8-0"></span>**Design Implementation**

To use the Series 3 PIC's features in an HDL design, you must determine whether the synthesis tools are inferring the desired PIC resources from the generic HDL source code, and whether these PIC resources are being connected to internal resources correctly. This can be done by viewing the synthesis output netlist, which for the ORCA Foundry tool flow must be an EDIF file. You can view this EDIF file with any text editor. The EDIF file should contain PIC library cell declarations and instantiations with names identical to those listed in the Series 3 macro library (see cell tables below). Below is an EDIF netlist which uses several Series 3 PIC cells. The actual design is not important, but notice the cell declarations in the top portion of the EDIF file and the instances in the lower portion.

```
(edif pictest 
   :
  (cell IFS1P3DX (cellType GENERIC)
                                                    ⇐ PIC INPUT FLIP-FLOP
  CELL PORTS HERE
   CELL PROPERTIES HERE
   (cell OFS1P3DX (cellType GENERIC)
                                                    ⇐ PIC OUTPUT FLIP-FLOP
   CELL PORTS HERE
   CELL PROPERTIES HERE
  (cell OB12F (cellType GENERIC)
                                                    ⇐ FAST 7OUTPUT BUFFER
   CELL PORTS HERE
   CELL PROPERTIES HERE
(cell OSMUX21 (cellType GENERIC)
                                                    ⇐ PIC OUTPUT MUX
   CELL PORTS HERE
   CELL PROPERTIES HERE
(cell ILF2P3DX (cellType GENERIC)
                                                    ⇐ PIC INPUT LATCHED FLIP-FLOP
   CELL PORTS HERE
   CELL PROPERTIES HERE
(cell IBM (cellType GENERIC)
                                                    ⇐ INPUT BUFFER
   CELL PORTS HERE
   CELL PROPERTIES HERE
       OTHER CELLS DECLARED HERE
 (library work 
   (edifLevel 0)
   (technology (numberDefinition ))
   (cell pictest (cellType GENERIC)
    (view structure (viewType NETLIST)
    (interface 
     (port clk (direction INPUT))
     (port eckr (direction INPUT)
      (property loc (string "131")))
                                                    ⇐ ECKR PAD LOCATION
     (port ckena (direction INPUT))
   OTHER PORTS HERE
   SYNTHESIS DESIGN PROPERTIES HERE INSTANTIATIONS
       (contents 
                                                                           ⇓
 (instance right_xclk (viewRef NETLIST (cellRef CLKCNTLR (libraryRef orca3c ))))
 (instance ireg_ckena (viewRef NETLIST (cellRef IFS1P3DX (libraryRef orca3c )))) 
      (instance g1_0_oreg_dout_a (viewRef NETLIST (cellRef OFS1P3DX (libraryRef orca3c ))))
     (instance g1_0_out_buf (viewRef NETLIST (cellRef OB12F (libraryRef orca3c ))))
 (instance g1_0_adlatch (viewRef NETLIST (cellRef IFS1S1D (libraryRef orca3c ))))
 (instance g1_0_out_mux (viewRef NETLIST (cellRef OSMUX21 (libraryRef orca3c ))))
      (instance addr_dec (viewRef NETLIST (cellRef SAND8 (libraryRef orca3c ))))
      (instance ireg_din_b (viewRef NETLIST (cellRef ILF2P3DX (libraryRef orca3c ))))
     (instance ix201 (viewRef NETLIST (cellRef GSR (libraryRef orca3c ))))
      (instance ix205 (viewRef NETLIST (cellRef OB6 (libraryRef orca3c ))))
     (instance ix222 (viewRef NETLIST (cellRef IBM (libraryRef orca3c ))))
   OTHER CELLS INSTANTIATED HERE
   NETS DECLARED HERE
```
(design pictest (cellRef pictest (libraryRef work ))))

If you do not wish to view the EDIF file in a text editor, you may have another option. Most synthesis vendors' tools support a schematic viewer. This viewer reads in your EDIF netlist and displays the design in schematic form, including cell references. For example, in Exemplar's Galileo Extreme\* you can invoke a tool named Netscope, which will display the entire netlist in schematic form. It even has an option to invoke a text editor to view the ASCII text version of the netlist simultaneously. With it you can highlight a symbol in the schematic viewer, and it will automatically highlight the cross-referenced instantiation in the EDIF file.

Some synthesis vendors' tools might not infer these elements. If the synthesis tools are not correctly inferring the desired PIC resources (or not at all), then the designer must resort to instantiating most (or all) of the PIC resources directly into the source code.

Many of the newest synthesis tool releases do infer at least some PIC resources. For example, Exemplar's Leonardo Spectrum\* tool will infer PIC registers from generic VHDL source code. However, depending on how the source code is written, there may be concerns as to how those PIC registers connect to internal logic. For example, if the source code defines some registered complex logic function, and that register output is declared as an output pad, Leonardo Spectrum will most likely place the register in a PIC cell. However, the complex logic will be implemented inside PFU resources in the core. There may be significant routing delays to get from the PFU output to the PIC register input.

You may also need the registered output to feed back to other internal logic. It could be possible to rewrite the source code to force synthesis to place the logic and register together in a PFU, but then the register output must route to a nonregistered I/O. Or you could leave the register in the PIC, declare the pad as an in/out bidirectional pad and use the input register in the same PIO to bring the signal back into the device.

This trade-off between internal registering and PIC registering can be eliminated by double-registering synchronous signals destined for output. Thus, the complex logic has a short route inside a PFU to be registered, and this register can feed other internal logic as well as the PIC register which drives the fast output. No in/out pad is required (unless the signal is supposed to be a bidirectional bus already). The VHDL code below illustrates some of these concepts.

```
-- VHDL netlist for testing 3C/3T PIC architecture
-- Specifically with Spectrum tool inferring PIC cells
library IEEE;
use IEEE.std_logic_1164.all;
```

```
entity spectrum_test is
  port ( clk, resetn: in std_logic;
    ain, bin, cin: in std_logic;
    aout, bout, cout, dout: out std_logic;
    eio: inout std_logic;
         tri: in std_logic;
    fout: out std_logic );
end spectrum_test;
architecture Behavioral of spectrum_test is
    signal reg_a, reg_b, reg_c: std_logic;
    signal reg_d, reg_e, reg_f: std_logic;
begin
    synch: process (clk, resetn)
    begin
         if (resetn = '0') then
            reg_a <= '0'; reg_b <= '0'; reg_c <= '0';
            reg_d <= '0'; reg_e <= '0'; reg_f <= '0';
           aout \le '0'; bout \le '0'; cout \le '0';
           dout \leq '0'; fout \leq '0';
         elsif (clk'EVENT and clk = '1') then
           reg_a \leq ain;
           aout \leq reg_a;
           reg_b \leq b in;
           bout \leq reg_b;
           regc \le cin;
           if (reg_a = '1' and reg_b = '1' and reg_c = '1') then cout
\leq '1';
           else cout \leq 0';
            end if;
           if (reg_a = '1' and reg_b = '0' and reg_c = '0') then reg_d
= '1<sup>";</sup>
            else reg_d <= '0';
            end if;
           dout \leq reg_d;
           if (reg a = '0' and reg b = '1' and reg c = '1') then reg e
= '0else reg_e \leq -1;
            end if;
           reg_f \leq eio;fout \leq reg_f;
         end if;
    end process synch;
    eio <= reg_e when tri = '1' else 'Z';
end Behavioral;
```
<sup>\*</sup> Galileo Extreme and Leonardo Spectrum are trademarks of Exemplar Logic, Inc.

When this code is synthesized by Leonardo Spectrum, the following is implemented:

- 1. reg\_a, reg\_b and reg\_c are all input registers in separate PIOs.
- 2. reg\_a drives another register in a different PIO, which drives the aout pad. reg b drives another register in a different PIO, which drives the bout pad.
- 3. The combinatorial logic (LUT) which drives cout is placed in a PFU. However, the register is placed in a PIO, and this register drives the cout pad.
- 4. reg\_d is a register inside a PFU, driven by combinatorial logic (LUT) in the same PFU. reg\_d then drives a register in a separate PIO which drives the dout pad.
- 5. eio is a bidirectional pad, driven by reg\_e. reg\_e is an output register in the same PIO as the eio pad. However, the combinatorial logic (LUT) which drives reg\_e is placed in a PFU. reg\_f is an input register in the same PIO as the eio pad. reg\_f drives another register in a different PIO. This register drives the fout pad.

Notice that reg\_d could fan out to many places inside the array without adversely affecting douts clock-to-output timing.

## <span id="page-10-0"></span>**PIC Library Cells**

There are numerous ORCA Series 3 macro library cells that may be used to map to PIC resources such as input buffers, output buffers, bidirectional buffers, PIO gates, PIO multiplexers, PIO input flip-flops, PIO output flip-flops, PIO input latches, and PIO input latched flip-flops. Some of these library cells may not be inferred by the synthesis tools, depending on which version of synthesis tools are being used. Therefore, in many cases, the user must instantiate these library cells into his/her source code to achieve the desired function. Shown below is a list of the available I/O and PIO cells for Series 3, and a checklist of features:

## **I/O Cells for Use with Series 3**

#### <span id="page-10-1"></span>**Table 5. Input Buffer Cells**

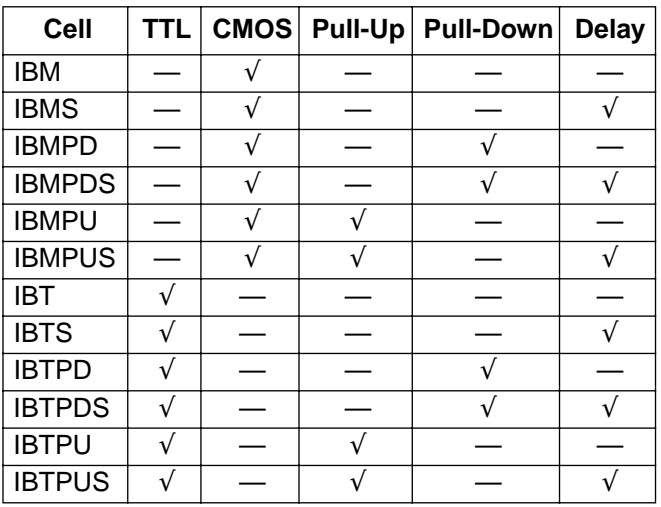

Notes:

Pull-ups are 100 kΩ.

Pull-downs are 50 kΩ.

Delay is dependent on speed grade and array, but guarantees zerohold.

#### <span id="page-11-0"></span>**Table 6. Output Buffer Cells**

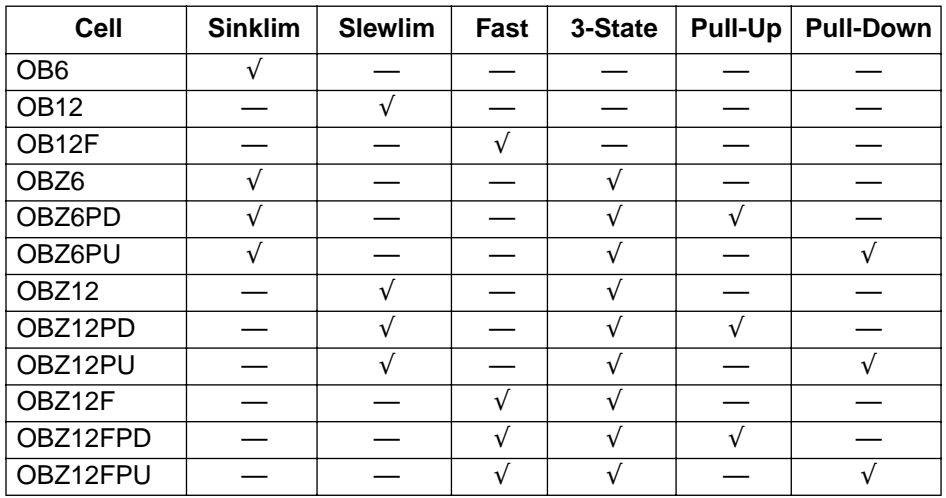

Notes:

Sinklim is 6 mA sink and 3 mA source.

Slewlim is 12 mA sink and 6 mA source.

Fast is 12 mA sink and 6 mA source.

Pull-ups are 100 kΩ.

Pull-downs are 50 kΩ.

#### <span id="page-11-1"></span>**Table 7. Bidirectional Buffer Cells**

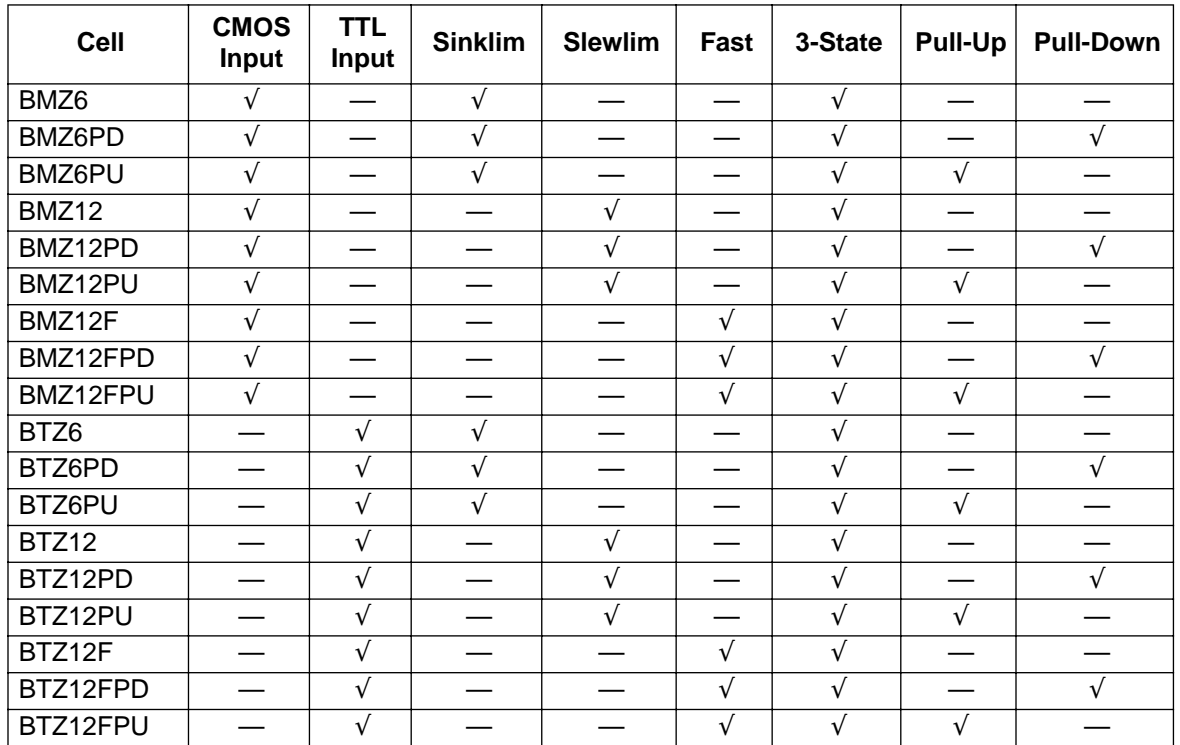

Notes:

Sinklim is 6 mA sink and 3 mA source.

Slewlim is 12 mA sink and 6 mA source.

Fast is 12 mA sink and 6 mA source.

Pull-ups are 100 kΩ.

Pull-downs are 50 kΩ.

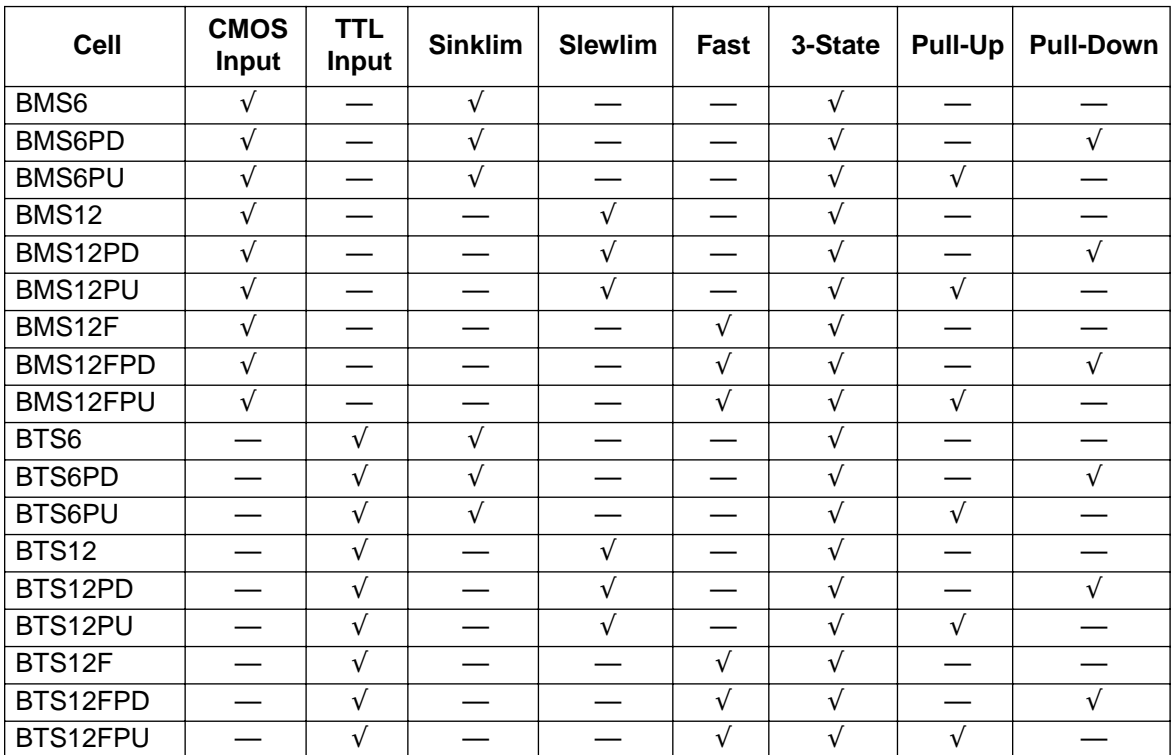

## <span id="page-12-0"></span>**Table 8. Bidirectional Buffer with Delayed Input Cells**

Notes:

Sinklim is 6 mA sink and 3 mA source.

Slewlim is 12 mA sink and 6 mA source.

Fast is 12 mA sink and 6 mA source.

Pull-ups are 100 kΩ.

Pull-downs are 50 kΩ.

Delay is dependent on speed grade, but guarantees zero-hold.

#### <span id="page-12-1"></span>**Table 9. PIC Cells for Use with Series 3**

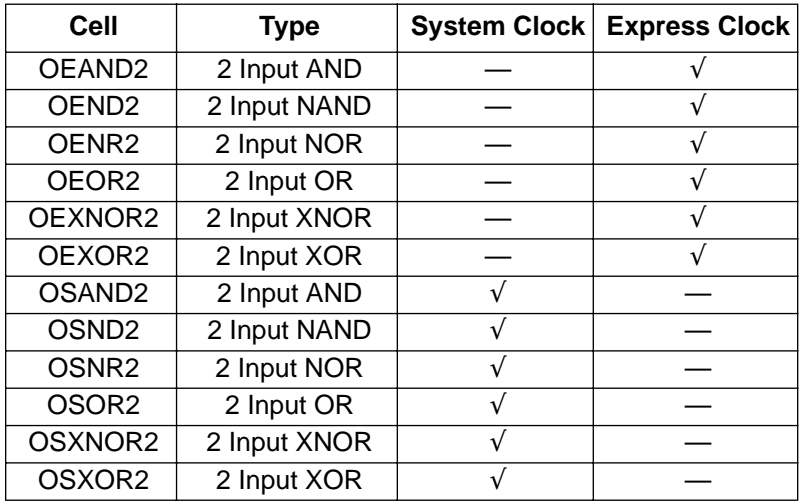

#### <span id="page-13-0"></span>**Table 10. PIC Multiplexer Cells**

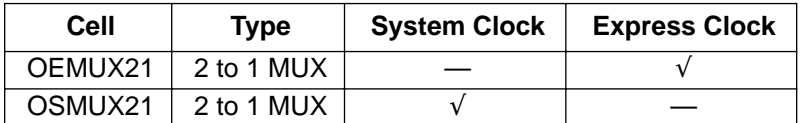

#### <span id="page-13-1"></span>**Table 11. PIC Input Flip-Flop Cells**

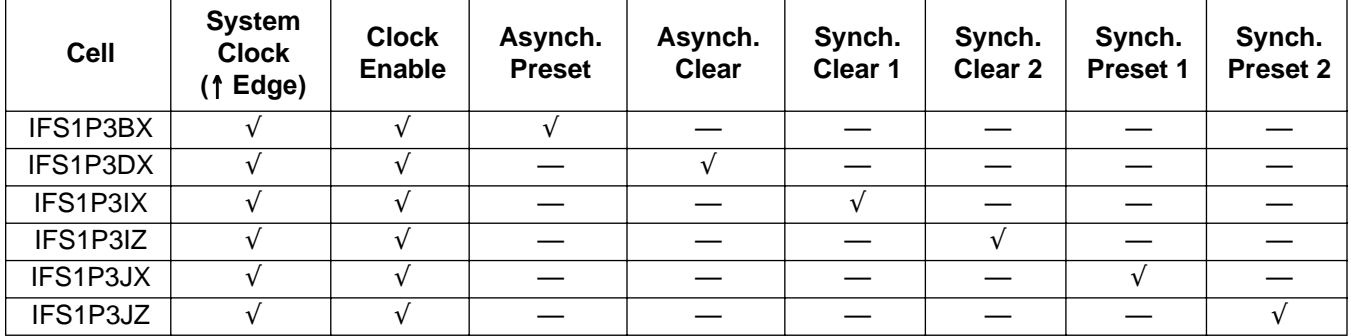

Notes:

All control signals are positive level.

Synch. Clear 1 is clear overrides enable. Synch. Clear 2 is enable over clear.

Synch. Preset 1 is preset overrides enable. Synch. Preset 2 is enable over preset.

#### <span id="page-13-2"></span>**Table 12. PIC Output Flip-Flop Cells**

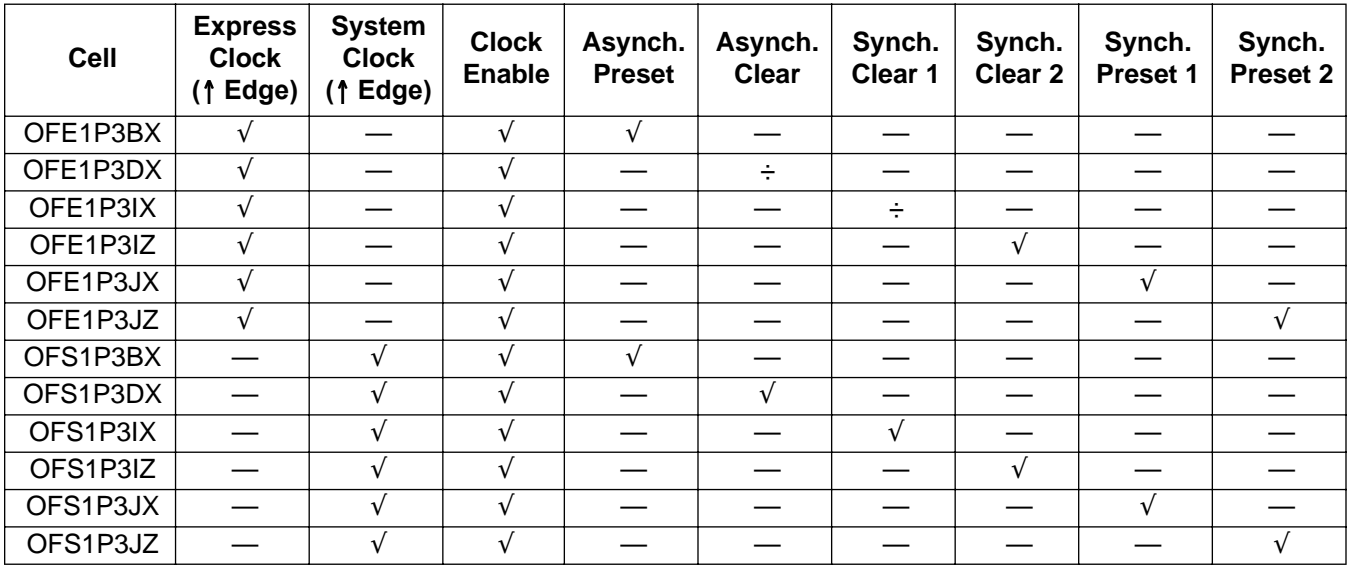

#### Notes:

All control signals are positive level.

Synch. Clear 1 is clear overrides enable. Synch. Clear 2 is enable over clear.

Synch. Preset 1 is preset overrides enable. Synch. Preset 2 is enable over preset.

#### <span id="page-14-0"></span>**Table 13. PIC Input Latched Flip-Flop Cells**

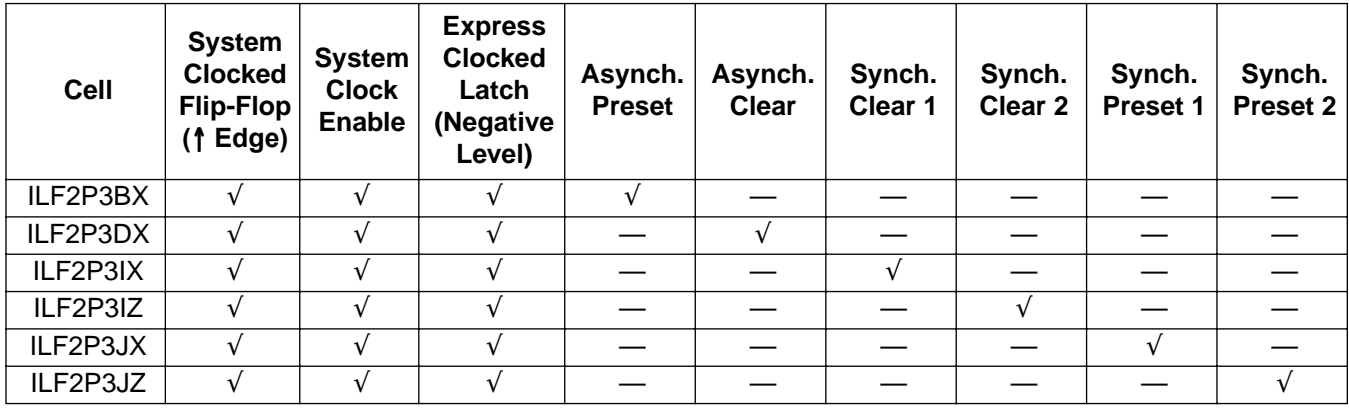

#### Notes:

All control signals are positive level except Express clock input.

Synch. Clear 1 is clear overrides enable. Synch. Clear 2 is enable over clear.

Synch. Preset 1 is preset overrides enable. Synch. Preset 2 is enable over preset.

#### <span id="page-14-1"></span>**Table 14. PIC Input Latch Cells**

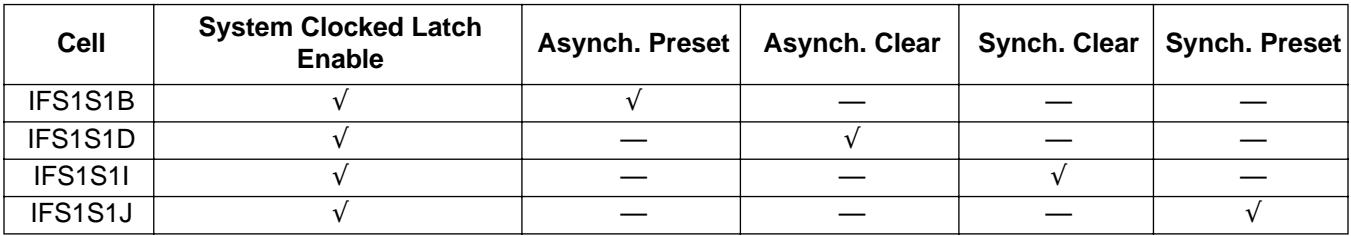

Note: All control signals are positive level.

# <span id="page-15-0"></span>**I/O Cell and PIC Cell Instantiation in VHDL**

If your synthesis tool will not infer the PIC resources you desire, you must instantiate them in your design. In order to instantiate any component into a VHDL design, the component black box must first be declared in the architecture. For example:

```
-- VHDL netlist for testing 3C/3T PIC architecture: Example 1
library IEEE;
use IEEE.std_logic_1164.all;
entity pic_example1 is
  port ( clk, eckr : in std_logic;
          ckena, clear, tri : in std_logic;
    datai, datao : in std_logic);
    attribute LOC : string;
    attribute LOC of eckr : signal is "131"; -- 208 pin package
end pic_example1;
architecture Structure of pic_example1 is
   -- internal signal declarations
   signal drhi, drlo: std_logic;
  signal eckr_int : std_logic;
   signal datai_int : std_logic;
   signal rdata1, rdata2 : std_logic;
   signal datao_int : std_logic;
   -- local component declarations
    COMPONENT vhi --- logic '1' driver
    PORT( z: OUT std_logic := 'X');
    END COMPONENT;
    COMPONENT vlo<br>
-- logic '0' driver
    PORT(z: OUT std_logic := 'X');
    END COMPONENT;
    COMPONENT clkcntlr COMPONENT clearly component -- clock controller, right edge
    PORT( clkin : IN std_logic := 'X';
         shutoff : IN std_logic := 'X';
         clkout : OUT std_logic := 'X');
    END COMPONENT;
    COMPONENT ibmpus -- CMOS input buffer, pullup & delay
    PORT(i: IN std\_logic := 'X'; o: OUT std_logic);
    END COMPONENT;
    COMPONENT ilf2p3dx -- PIC input latched FF
    PORT( d : IN std\_logic := 'X';sp : IN std_logic := 'X';
          eclk: IN std_logic := 'X'; 
          sclk: IN std_logic := 'X';
         cd : IN std_logic := 'X';
         q : OUT std\_logic := 'X' );
    END COMPONENT;
    COMPONENT fd1p3dx -- PLC flip-flop
    PORT( d : IN std_logic := 'X';
         sp: IN std_logic := 'X';
         ck: IN std_logic := 'X';
         cd: IN std_logic := 'X';
         q: OUT std_logic := 'X';
```
Note: IEEE is a registered trademark of The Institute of Electrical and Electronics Engineers, Inc.

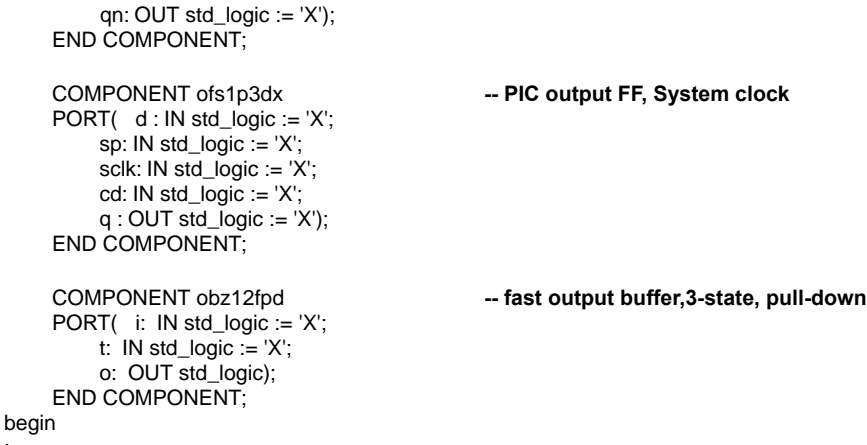

: end Structure;

Note a convenient source of PIC components (or any ORCA components for that matter) can be found in a VHDL source library file called orcacomp.vhd. Entire component declarations can be copied from this file directly into the design source code.

The component may then be instantiated as many times as desired in the design. For example, . . .

-- VHDL netlist for testing 3C/3T PIC architecture: Example 1 library IEEE; use IEEE.std\_logic\_1164.all; entity pic\_example1 is : end pic\_example1; architecture Structure of pic\_example1 is -- internal signal declarations -- local component declarations begin -- component instantiation statements drive\_hi: vhi port map (drhi); drive\_lo: vlo port map (drlo); right\_xclk: clkcntlr port map (eckr, drlo, eckr\_int); in\_buffer: ibmpus port map (datai,datai\_int); in\_reg: ilf2p3dx port map(datai\_int, ckena, eckr\_int, clk, clear, rdata1); pic\_reg: fd1p3dx port map(rdata1, ckena, clk, clear, rdata2); -- qn not mapped out\_reg: ofs1p3dx port map(rdata2, ckena, clk, clear, datao\_int); out\_buffer: obz12fpd port map(datao\_int,tri,datao); end Structure;

If the design is being synthesized, the Foundry mapper will see the black-box components and use the appropriate library elements. However, for simulation, the components must be configured using the supplied simulation libraries. Set up the simulator to point to the correct directory. (For MTI, use the vsystem.ini or modelsim.ini file to do this). Then use a configuration block to tell the simulator which library elements to use for each instance. For example, . . .

-- VHDL netlist for testing 3C/3T PIC architecture: Example 1

library IEEE, ORCA3;

<sup>--</sup> vsystem.ini or modelsim.ini contains : "ORCA3 = \$FOUNDRY/vhdl/data/orca3/mti/work"

where \$FOUNDRY points to the Foundry tools base directory

```
use IEEE.std_logic_1164.all;
use ORCA3.orcacomp.all;
entity pic_example1 is
end pic_example1;
architecture Structure of pic_example1 is
end Structure;
configuration Structure_CON of pic_example1 is
  for Structure<br>for all: vhi
                 use entity ORCA3.vhi(V); end for;
    for all: vlo use entity ORCA3.vlo(V); end for;
     for all: clkcntlr use entity ORCA3.clkcntlr(V); end for;
     for all: ibmpus use entity ORCA3.ibmpus(V); end for;
     for all: ilf2p3dx use entity ORCA3.ilf2p3dx(V); end for;
     for all: fd1p3dx use entity ORCA3.fd1p3dx(V); end for;
     for all: ofs1p3dx use entity ORCA3.ofs1p3dx(V); end for;
     for all: obz12fpd use entity ORCA3.obz12fpd(V); end for;
  end for;
end Structure_CON;
```
## <span id="page-17-0"></span>**I/O Cell and PIC Cell Instantiation in Verilog**\*

Declaring and instantiating components into a *Verilog* design is even easier. Simply declare *Verilog* modules from the library with instance names, and map the ports accordingly. (The Verilog library modules are each stored as a separate Verilog file (module\_name.v) in /foundry\_directory/verilog/data/orca3.) Here is an example of the same circuit rewritten in Verilog:

```
// Verilog design for testing 3C/3T PIC: Example 1
module PIC_EXM1(CLK,ECKR,CKENA,CLEAR,TRI,DATAI,DATAO);
  input CLK,ECKR,CKENA,CLEAR,TRI,DATAI;
  output DATAO;
  reg RDATA1, RDATA2;
  wire DRHI, DRLO, ECKR_INT, DATAI_INT, DATAO_INT;
  // instantiate components
  VHI VH1 (DRHI);
  VLO VL1 (DRLO);
  CLKCNTLR CL1 (ECKR, DRLO, ECKR_INT);
  IBMPUS IB1 (DATAI, DATAI_INT);
  ILF2P3DX ILF1 (DATAI_INT, CKENA, ECKR_INT, CLK, CLEAR, RDATA1);
 FD1P3DX FF1 (RDATA1, CKENA, CLK, CLEAR, RDATA2); // QN not mapped
  OFS1P3DX OF1 (RDATA2, CKENA, CLK, CLEAR, DATAO_INT);
  OBZ12FPD OB1 (DATAO_INT,TRI,DATAO);
endmodule
```
To simulate this design, you will need to include the libraries of all Series 3 modules you wish to instantiate. On a UNIX<sup>T</sup> workstation, you can modify your design to add the following compiler directives to the top of your Verilog source code (where /foundry\_directory is the path to the ORCA Foundry tools base directory):

```
`timescale 1 ns / 100 ps
```
`include "/foundry\_directory/verilog/data/orca3/VHI.v"

```
`include "/foundry_directory/verilog/data/orca3/VLO.v"
```

```
`include "/foundry_directory/verilog/data/orca3/CLKCNTLR.v"
```

```
`include "/foundry_directory/verilog/data/orca3/IBMPUS.v"
```

```
`include "/foundry_directory/verilog/data/orca3/ILF2P3DX.v"
```
\* Verilog is a registered trademarks of Cadance Design Systems, Inc.

```
†UNIX is a registered trademark of X/Open Company, Ltd.
```
`include "/foundry\_directory/verilog/data/orca3/FD1P3DX.v" `include "/foundry\_directory/verilog/data/orca3/OFS1P3DX.v" `include "/foundry\_directory/verilog/data/orca3/OBZ12FPD.v"

module PIC\_EXM1(CLK,ECKR,CKENA,CLEAR,TRI,DATAI,DATAO);

end module

Or, you can just specify the library directory when compiling for simulation at the command prompt. For example, in MTI:

vlog -y \$FOUNDRY/verilog/data/orca3 +libext+.v design.v

where \$FOUNDRY points to your Foundry tools' base directory, and design.v is your top level source code.

## <span id="page-18-0"></span>**Express Clock Instantiation in VHDL and Verilog**

If PIC output flip-flops are used, the designer has the option of using an Express clock or a system clock. Also, if PIC input latched flip-flops are used, the designer must use Express clock to enable the latch. Also, several of the PIC gates and one of the PIC multiplexers accept express clock as an input. However, to use an Express clock, the designer must remember to instantiate the correct clock controller (CLKCNTLx) or programmable clock manager (PCM) in the design and LOC its corresponding input pad (ECKx or SECKxx). The choice of clock controller depends on which edge of the array the PICs in question reside on. If there are PICs on all four edges of the device which require Express clock, then either of the following must occur:

1. Instantiate all four clock controllers and LOC all four ECKx pads.

- 2. Instantiate both PCMs and LOC both corner SECKxx pads.
- 3. A combination of 1. and 2. which guarantees that all PICs are getting an Express clock.

Here is a short example of how to instantiate a CLKCNTLR cell and LOC its ECKR pad using attributes in VHDL source code. This design was targeted at an OR3T55 in a 208-pin SQFP package.

```
-- VHDL netlist for demonstrating 3C/3T express clock instantiation
library IEEE, ORCA3;
use IEEE.std_logic_1164.all;
-- use ORCA3.orcacomp.all;
entity pictest is
 port ( clk: in std_logic;
     eckr: in std_logic; ⇐ ECKR PORT LISTED
        -- other ports declared here
        );
    attribute LOC : string;
    attribute LOC of eckr : signal is "131"; ⇐ ECKR PAD LOCATION ATTRIBUTE
end pictest;
architecture Structure of pictest is
   -- internal signal declarations
        signal drlo : std_logic;
        signal eckr_int: std_logic;
    -- other signals declared here
    -- local component declarations
    COMPONENT clkcntlr ⇐ RIGHT CLOCK CONTROLLER COMPONENT
    PORT( clkin : IN std_logic := 'X';
         shutoff : IN std logic := 'X';clkout : OUT std_logic := 'X' );
    END COMPONENT;
    COMPONENT vlo
```

```
PORT(z: OUT std_logic := 'X');
    END COMPONENT;
        -- other components declared here
begin
  -- component instantiation statements
    drive_lo: vlo
    port map (drlo);
    right_xclk: clkcntlr ⇐ RIGHT CLOCK CONTROLLER INSTANTIATED
    port map (eckr,
         drlo, -- assumes direct port mapping
          eckr_int);
        -- other components instantiated here
end Structure;
```
Here is the same example using Verilog source code. The ECKR pin location must be specified using the synthesis tools.

```
// Verilog design for testing 3C/3T PIC: Example 1
module PIC_EXM1(CLK,ECKR, ...);
  input CLK,ECKR, …;
  output …;
 reg
 wire DRLO, ECKR_INT, ...;
```

```
 // instantiate components
  VLO VL1 (DRLO);
  CLKCNTLR CL1 (ECKR, DRLO, ECKR_INT);
 :
endmodule
```
# <span id="page-20-0"></span>**Methods to Assign Special Properties to PIC Resources**

The I/O registers, latches, buffers, pads, and other resources in each PIC frequently need additional information assigned to them in order to allow the Foundry tools to implement a functioning design with the desired timing. Things such as I/O pad locations, frequency, input setup times, clock-to-output times, output loads, etc, may need to be specified. The primary method of passing this information to the Foundry tools is through the preference file. However, other methods may exist to pass this information into the preference file, such as via VHDL attributes, synthesis directives, or by using a logical preference file. One advantage of the logical preference file is the ability to use wildcards to specify net names.

# <span id="page-20-1"></span>**Methods to LOC I/O Pins**

## **Source Code**

There are several ways to assign the input and output pins of your design to the physical pad locations of the device. If you are using VHDL, you can make these assignments in the source code using attribute statements and the LOC property. The synthesis tool will pass this information into the EDIF file, and the mapper will convert them into the preference file. For example, to assign input name to pad 77:

```
entity pictest is
   port ( name: in std_logic;
          -- other ports declared here
          );
     attribute LOC : string;
     attribute LOC of name : signal is "77";
end pictest;
```
In Verilog, there is no method of assigning pad locations to your I/O.

#### **Preference File**

The preference LOCATE command can be inserted into the preference file (.prf) to dictate where an I/O pad should be placed. For example, consider the following line in a preference file:

```
LOCATE COMP "name" SITE "77";
```
This will force the Foundry tools to place the pad for signal name at pin 77 of the device.

#### **Logical Preference File**

There is no way to locate I/O pads in a logical preference file.

#### **Synthesis Tools**

Your synthesis tools will usually also have a method of entering I/O pad assignments using some commands and/ or constraint file. This information should be converted into a Foundry preference file (.prf) for use by the Foundry tools, or inserted into the EDIF file during synthesis, in which case the mapper will convert them to preferences. Refer to your synthesis vendor's documentation.

## <span id="page-21-0"></span>**Methods to Specify PIC Timing Constraints: Input Setup (to a PIC Input Register)**

An input setup time specifies a setup time requirement for registered input ports relative to a clock net.

#### **Preference File**

The OFFSET IN command can be used in the preference file to dictate an input's setup time. For example: OFFSET IN COMP "inport\_name" 5.0 NS BEFORE COMP "clk";

#### **Logical Preference File (Use lp2prf to Translate into a Preference)**

INPUT\_SETUP inport\_name 5 NS CLKNET = "clk";

## <span id="page-21-1"></span>**Methods to Specify PIC Timing Constraints: Clock to Output (from a PIC Output Register)**

A clock-to-output time specifies a maximum allowable output delay for registered output ports relative to a clock net.

#### **Preference File**

The OFFSET OUT command can be used in the preference file to dictate an output's clock-to-output time. For example:

OFFSET OUT COMP "outport\_name" 20.0 NS AFTER COMP "clk";

#### **Logical Preference File (Use lp2prf to Translate into a Preference)**

CLOCK\_TO\_OUT outport\_name 20 NS CLKNET = "clk";

#### <span id="page-21-2"></span>**Methods to Specify PIC Timing Constraints: Frequency/Period (from/to a PIC register)**

A frequency or period value specifies the minimum frequency (or maximum period) at which sequential circuits must operate. When applied to PIC registers, it can apply to the timing between a PIC register and a PLC register, or between PIC registers. Note that this preference takes into account all logic and routing delays and any clock skew, so it is the most reliable method of preferencing a synchronous circuit's speed of operation. A FREQUENCY or PERIOD command can be used in the preference file to dictate a synchronous circuit's required clock rate. For example, for a fully synchronous 50 MHz design with clock input clk:

#### **Preference File**

FREQUENCY NET "clk" 50 MHz; or PERIOD NET "clk" 20 NS HIGH 10 NS;

#### **Logical Preference File (Use lp2prf to Translate into a Preference)**

FREQUENCY PORT "clk" 50 MHz; or PERIOD PORT "clk" 20 NS HIGH 10 NS:

# <span id="page-22-0"></span>**Methods to Specify PIC Timing Constraints: Multicycle (from/to a PIC Register)**

A multicycle value specifies a relaxation of a previously specified FREQUENCY or PERIOD preference on a synchronous path(s). For example, if one portion of a synchronous design may only need to operate at one-half the clock frequency of the rest of the design, then a 2X multicycle value may be assigned to those paths. When applied to PIC registers, remember that you wish to create a preference from FF to FF, not to an I/O pad. For example, suppose we want a multicycle preference from a PLC register to a PIC output register:

#### **Preference File**

MULTICYCLE "M1" START COMP "PFU\_n" NET "net\_name" END COMP "outport\_name" 2 X;

M1 is just a label. PFU n is a physical PFU name, net name is a physical net name, and outport name is an actual output port name.

#### **Logical Preference File (Use lp2prf to translate into a preference)**

#### MULTICYCLE FROM CELL "plcreg" TO CELL "pic\_outreg" 2 X;

In this correct implementation, plcreg and pic\_outreg are instance names of registers. The synthesis tool may create register instance names that differ drastically from names in the source code. Also note that this is **not** the same as the following incorrect line:

MULTICYCLE FROM CELL "plcreg" TO PORT "outport\_name" 2 X;

This line creates a timing preference from a PLC register output all the way to an output pad named outport name. This will create a define path preference and a maxdelay preference on that path in the .prf file when lp2prf is executed.

#### **Other PIC Timing Information**

Preferences, logical preferences, VHDL properties, and synthesis vendor commands also exist for specifying the following timing values. Refer to the ORCA Foundry documentation CD or your synthesis vendor's documentation for information on how to implement these values.

**maxdelay**—Specifies a maximum total delay for a net or path. When applied to PIC timing, it is recommended that it should only be used for asynchronous I/O timing, either between some internal PLC logic and a PIC resource, or between a PIC resource and an external pad. If a PIO is being used synchronously, use the previously described synchronous preferences instead.

**maxskew**—Specifies a maximum signal skew between a driver and loads on a specified clock signal. When applied to PIC timing, it refers to the ECLK or SCLK signal which drives the corresponding PICs.

#### **Other I/O Features**

Preferences, logical preferences, VHDL properties, and synthesis vendor commands also exist for specifying such values as output load, slew rate, and input delay mode. Refer to the ORCA Foundry documentation CD or your synthesis vendor's documentation for information on how to implement these values.

## <span id="page-23-0"></span>**Applications**

#### **Microprocessor and/or Bus Interface with MUXed/deMUXed Address/Data**

The Series 3 PIC is well designed for applications requiring an interface to external multiplexed address and data buses, such as may be found on various types of microprocessor buses (Intel i960\*) and system buses (PCI, VME64). In one case, the PICs may have to receive a multiplexed address/data bus and demultiplex it for internal use. In another case, the PICs may have to multiplex internal address and data to drive an external bus. In a bus with master/slave arbitration, the PICs may have to do both multiplexing and demultiplexing using bidirectional I/O.

\* Intel and i960 are registered trademarks of Intel Corporation.

#### **Case 1: Input Demultiplexer** (same clock for address and data)

To demultiplex an incoming address/data bus, the PIO latch or FF can be used to store one bit of the address on one edge of the SCLK, while an adjacent PLC FF stores a bit of the data on the other edge. This is shown in Figure 4. For example:

-- VHDL netlist for testing 3C/3T PIC architecture -- Input Demultiplex library IEEE, ORCA3; use IEEE.std\_logic\_1164.all; COMPONENT ifs1s1d -- PIC input latch PORT(d:  $IN$  std\_logic := 'X'; sclk:  $IN std\_logic := 'X';$  $cd$  : IN std\_logic := 'X'; q :  $OUT std\_logic := 'X');$ END COMPONENT; COMPONENT fd1p3dx -- PLC flip-flop  $PORT(d : IN std\_logic := 'X';$ sp: IN std\_logic :=  $'X'$ ; ck:  $IN$  std\_logic := 'X'; cd:  $IN$  std\_logic := 'X';  $q :$  OUT std\_logic := 'X'; qn:  $OUT std_logic := 'X');$ END COMPONENT; COMPONENT vhi PORT( z: OUT std\_logic := 'X' ); END COMPONENT; COMPONENT vlo PORT( z: OUT std\_logic := 'X'); END COMPONENT; COMPONENT sand8 -- SLIC and8 PORT(a: IN std\_logic := 'X'; b: IN std\_logic :=  $'X'$ ; c:  $IN$  std\_logic := 'X'; d:  $IN$  std\_logic := 'X'; e:  $IN$  std\_logic := 'X'; f:  $IN$  std\_logic := 'X'; g:  $IN$  std\_logic := 'X'; h: IN std  $logic = 'X'$ ; z: OUT std\_logic :=  $'X'$ ); END COMPONENT;

```
begin
   -- component instantiation statements
     drive_hi: vhi port map (drhi);
     drive_lo: vlo port map (drlo);
     g1: for i in 0 to 7 generate
        pio_latch: ifs1s1d port map (adin(i), clk, drlo, abus(i));
       plc_reg: fd1p3dx port map (adin(i), csel, clk, drlo, dbus(i)); -- qn output not specified
     end generate;
     addr_dec: sand8
     port map (abus(0), abus(1), abus(2), abus(3),
            abus(4), abus(5), abus(6), abus(7),
            csel);
```
end Structure;

#### **Case 2: Input Demultiplexing** (seperate data clock and address enable)

If an address enable is used to latch the address instead of the clock, it is done by replacing the SCLK signal at the PIO latch with the address enable signal. Note that performing the address latch function in the FF and clocking the data into the PIO FF is also valid for Case 1 and Case 2. This allows trade-offs of I/O performance of these two functions.

```
use ORCA3.orcacomp.all;
entity demux1 is
   port ( clk: in std_logic;
      adin: in std_logic_vector(7 DOWNTO 0);
    -- outputs listed here
     );
end demux1;
architecture Structure of demux1 is
   -- internal signal declarations
  signal drhi, drlo : std_logic;
   signal abus, dbus : std_logic_vector(7 DOWNTO 0);
   -- local component declarations
    COMPONENT ifs1s1d
<br>
FIC input latch
    PORT( d : IN std\_logic := 'X';sclk: IN std_logic := 'X';
         cd : IN std_logic := 'X';
         q : OUT std\_logic := 'X');END COMPONENT;
    COMPONENT fd1p3dx -- PLC flip-flop
    PORT( d : IN std_logic := 'X';
         sp: IN std logic := 'X';ck: IN std\_logic := 'X';cd: IN std_logic := 'X';
         q : OUT std_logic := 'X';
         qn: OUT std_logic := 'X');
    END COMPONENT;
    COMPONENT vhi
    PORT( z: OUT std_logic := 'X' );
    END COMPONENT;
```

```
COMPONENT vlo
     PORT( z: OUT std_logic := 'X');
     END COMPONENT;
begin
   -- component instantiation statements
     drive_hi: vhi port map (drhi);
     drive lo: vlo port map (drlo);
     g1: for i in 0 to 7 generate
       pio_latch: ifs1s1d port map (adin(i), clk, drlo, abus(i));
       plc_reg: fd1p3dx port map (adin(i), drhi, clk, drlo, dbus(i)); -- qn output not specified
```
end generate; end Structure;

#### **Case 3: Output Multiplexing**

To multiplex separate buses into a single address/data output bus, use the OSMUX21 or OEMUX21 element and route the address bit to OUT1 and the data bit to OUT2. Depending on what phasing you want between address and data, you can use the PIO output FF to delay the address or data by another ECLK or SCLK cycle. This puts the PIO in OUT1OUTREG mode or OUT2OUTREG mode. This is shown in Figure 5.

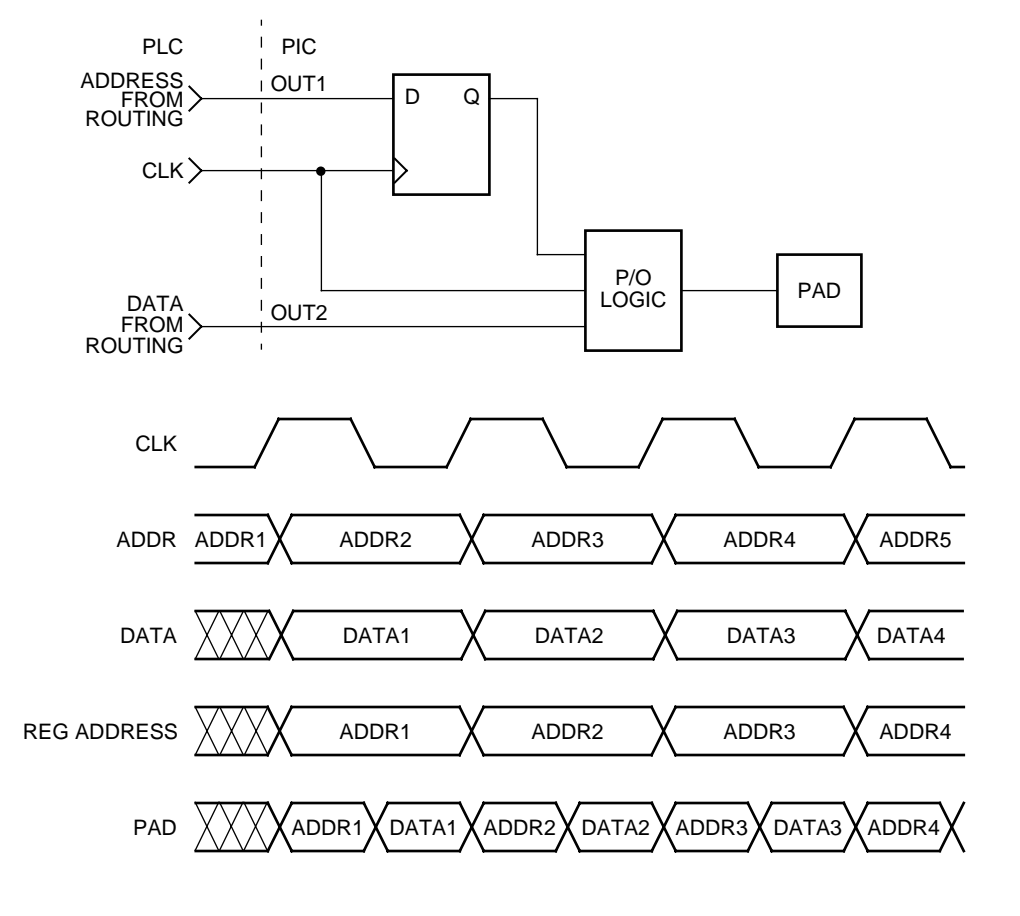

<span id="page-25-0"></span>**Figure 4. PIC Output Multiplexing**

5-5797(F)

Here is a VHDL example of how to instantiate such a circuit:

```
-- VHDL netlist for testing 3C/3T PIC architecture
-- Output Multiplexer, OUT2OUTREG mode
library IEEE, ORCA3;
use IEEE.std_logic_1164.all;
use ORCA3.orcacomp.all;
entity omux1 is
   port ( clk: in std_logic;
      adout: out std_logic_vector(7 DOWNTO 0);
     -- other inputs and outputs listed here
     );
end omux1;
architecture Structure of omux1 is
   -- internal signal declarations
  signal drhi : std_logic;
  signal drlo : std logic;
  signal abus : std_logic_vector(7 DOWNTO 0);
   signal rabus : std_logic_vector(7 DOWNTO 0);
  signal dbus : std_logic_vector(7 DOWNTO 0);
   -- local component declarations
     COMPONENT vhi
     PORT( z: OUT std_logic := 'X' );
     END COMPONENT;
     COMPONENT vlo
     PORT( z: OUT std_logic := 'X');
    END COMPONENT;
     COMPONENT osmux21 -- PIC output Mux
     PORT( d0: IN std_logic := 'X';
         d1: IN std_logic := 'X';
         sclk: IN std_logic := 'X';
          z : OUT std_logic := 'X');
     END COMPONENT;
     COMPONENT ofs1p3dx -- PIC output FF
     PORT( d : IN std\_logic := 'X';sp: IN std\_logic := 'X'; sclk: IN std_logic := 'X';
         cd: IN std_logic := 'X';
          q: OUT std_logic := 'X');
     END COMPONENT;
begin
   -- component instantiation statements
     drive_hi: vhi port map (drhi);
     drive_lo: vlo port map (drlo);
     g1: for i in 0 to 7 generate
       pio_oreg: ofs1p3dx port map (abus(i), drhi, clk, drlo, rabus(i));
       pio_mux: osmux21 port map (rabus(i),dbus(i),clk,adout(i));
     end generate;
end Structure;
```
#### **Fast Address Decode Using SLICs Next to PICs**

An address input from an external bus can also be decoded very quickly using the SLICs in the PLCs adjacent to the PICs. The decode bit(s) could then be used to select various internal registers for reads or writes. Using the input demultiplexer example above (CASE 1), the address latch outputs from the PIOs could be routed to a nearby SLIC for decoding, and the decode bit(s) could drive the clock enable of the PLC data register to be written to, as seen in Figure 4.

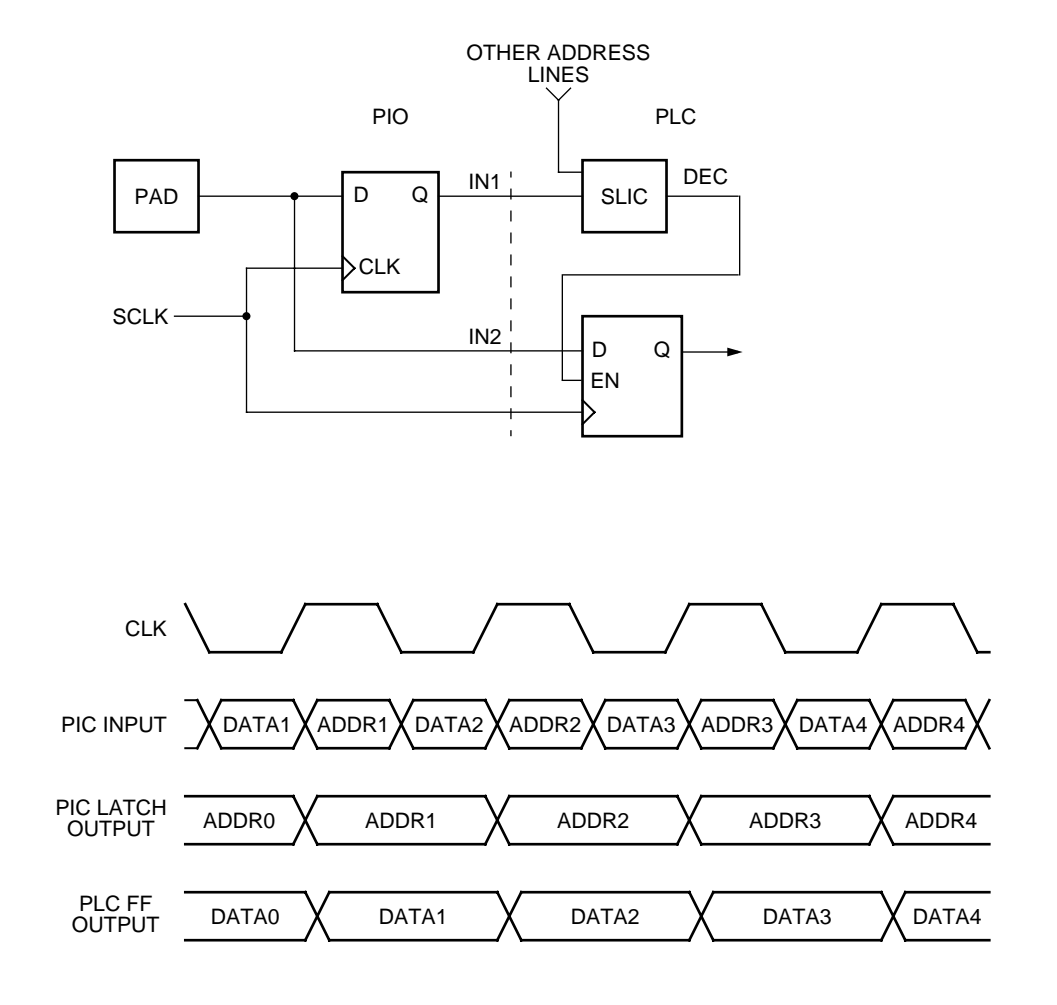

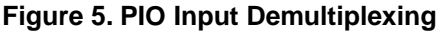

<span id="page-27-0"></span>To instantiate such a circuit using VHDL:

library IEEE, ORCA3; use IEEE.std\_logic\_1164.all; use ORCA3.orcacomp.all; entity demux2 is port ( clk: in std\_logic; adin: in std\_logic\_vector(7 DOWNTO 0); -- outputs listed here ); end demux2;

5-5798(F)

architecture Structure of demux2 is -- internal signal declarations signal drhi, drlo : std\_logic; signal abus, dbus : std\_logic\_vector(7 DOWNTO 0); signal csel : std\_logic;

-- local component declarations

#### **Zero Hold and Programmable Delay Input**

The designer can use the zero-hold flip-flop mode or the programmable delay input capabilities of the PIO to implement a zero hold input capture. The zero-hold flip-flop mode requires the combined use of both the SCLK and ECLK to drive the PIO flip-flop's clock pin and the latch clock, respectively.

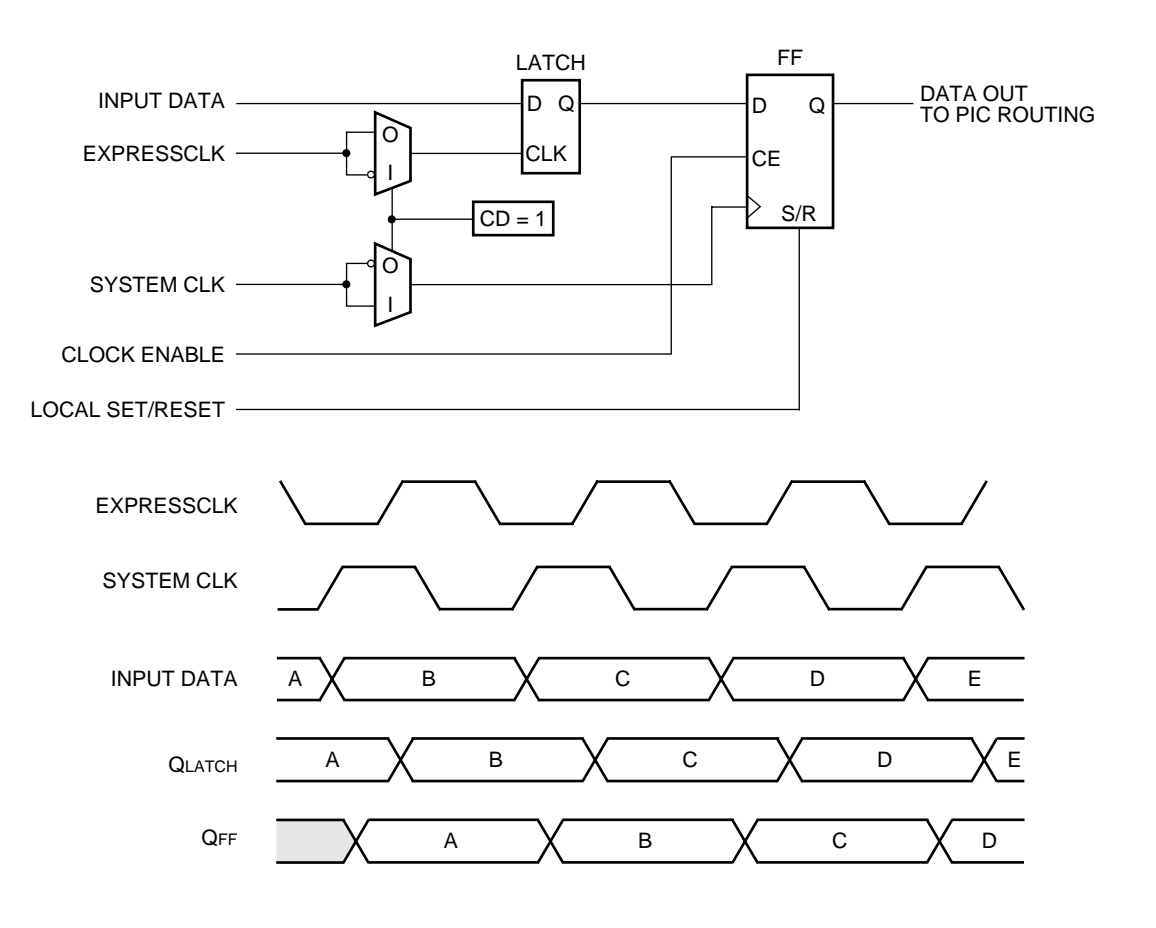

5-5974(F)

<span id="page-28-0"></span>**Figure 6. Fast Capture (Zero-Hold FF)**

To instantiate this zero-hold circuit in Verilog:

// Verilog design for testing 3C/3T PIC: Zero Hold module NOHOLD (SCLK,ECKR,DATAI,DATAO); input SCLK,ECKR,DATAI; output DATAO; wire DRHI, DRLO, ECKR\_INT, DATAI\_INT; // instantiate components VHI VH1 (DRHI); VLO VL1 (DRLO); CLKCNTLR CL1 (ECKR, DRLO, ECKR\_INT); IBMS IB1 (DATAI,DATAI\_INT); ILF2P3DX ILF1 (DATAI\_INT, DRHI, ECKR\_INT, SCLK, DRLO, DATAO); endmodule

The ECLK pad location must be assigned in the preference file. There is one ECLK pin at the center of each side of the array, with a secondary ECLK pin available in the lower-left and upper-right corners. Also, clock enable and reset have been defaulted to simplify the example.

If an ECLK is not used for the clock, then a programmable delay input needs to be used with the PIO input FF. These are used by instantiating an input buffer whose name ends with an "s", such as IBMs. There are no clock restrictions with using this type of I/O buffer to obtain a zero hold, but the setup time to the FF will be slightly degraded vs. using a zero-hold flip-flop.

#### **High-Speed 3-State Enable/Disable FF**

In the Series 3 architechture, an extra FF in every PIO is available to register the 3-state enable/disable signal, thus allowing very fast bus turn around times.

#### **High-Speed Clock-To-Output (TCO)**

It has been noted already that by using a PIC register with an Express clock and a fast output buffer, extremely fast synchronous outputs can be generated. For example, in a OR3T80-7, the expected clock-to-output delay from an ECLK middle input pin to the PIC output pin (fast buffer, same side as ECLK, 50 pF load) is 4.5 ns (see data book, Timing Characteristics). Subsequent speed grades (-8, etc.) will naturally be faster. If external clock skew is minimized and external devices with fast setup times are used, this registered output can enable system speeds of +100 MHz.

**CAUTION**: If this output approach is used with wide buses, care must be taken to minimize ground bounce.

#### **Fast Open-Drain Output—Shared Interrupt Line**

The PIO output buffers can easily be configured for open-drain outputs, for applications such as a wired-OR interrupt signal to a microprocessor. The input signal to the 3-statable buffer can be directly tied to the buffer's 3-state control signal. Therefore, if the signal at the input to the buffer is a logical 0, the output is low, but if the input is a logical 1, the output is forced to high impedance. This open drain can easily be implemented in the source code and inferred by a synthesis tool as follows:

-- VHDL netlist for testing 3C/3T PIC architecture -- Open drain output, inferred

library IEEE; use IEEE.std\_logic\_1164.all;

entity odrain is port (din: in std\_logic; dout1: out std\_logic; dout2: out std\_logic); end odrain;

architecture Behavioral of odrain is signal mid : std\_logic; begin  $mid \le$  = din; dout1  $\le$  '0' when (mid = '0') else 'Z'; dout $2 \le$  mid when (mid = '0') else 'Z'; end Behavioral;

In this example, dout2 will implement the fast open-drain output correctly, routing the mid signal through the PIC's OUT1 or OUT2 data path to the 3-state buffer's input and control pin in parallel. Dout1 will accomplish a similar function, but is not a true fast open-drain output. Dout1 will tie a VLO library element's output through OUT1 or OUT2 to the 3-state buffer's input and connect mid to the buffer's control pin via a separate route. Therefore, use the dout2 method.

An open-drain can also be instantiated using any of the OBZxxx output buffers. For example:

```
-- VHDL netlist for testing 3C/3T PIC architecture
-- Open drain output, instantiated
library IEEE;
use IEEE.std_logic_1164.all;
entity odrain2 is
   port (din: in std_logic;
       dout: out std_logic);
end odrain2;
architecture Structural of odrain2 is
   component ibm
  port( i: IN std\_logic := 'X'; o: OUT std_logic);
   end component;
   component obz6
 port( i: IN std loqic = 'X';
       t: IN std\_logic := 'X'; o: OUT std_logic);
   end component;
   signal mid : std_logic;
begin
   ibuf: ibm port map (din,mid);
   obuf: obz6 port map (mid,mid,dout);
end Structural;
```
#### **Output Logic (AND, NAND, etc.)—OUT2 with ECLK or SCLK**

The logic block inside each PIO allows the designer the ability to combine signals at the I/O to increase the speed of signals being sent off-chip. Either SCLK or ECLK can be gated with the OUT2 signal. Logic functions include AND, NAND, OR, NOR, XOR, and XNOR. Two examples of this are an address decode, where two signals are gated through an AND gate, and Parity generation where two signals are gated through an XOR gate. One of the two signals in these examples would come from one side of the AND/XOR tree and would connect to the OUT2 pin (available for each PIO), while the other signal would come from the other side of the AND/XOR tree and would connect to either the SCLK pin (available for each PIC) or the ECLK pin (available for each side of the device). This circuit could also be used to generate short external pulses through gated clocks.

Since this is an asynchronous circuit, great care must be taken to control the timing between signals to avoid unwanted glitches (see Note below). For example, the designer may want an internal flip-flop's output to be ANDed with its own SCLK and then drive this gated clock directly out to some external device.

To instantiate this PIO logic (AND function) in VHDL:

```
-- VHDL netlist for testing 3C/3T PIC architecture
-- PIO logic
library IEEE;
use IEEE.std_logic_1164.all;
entity piolog is
   port (in1: in std_logic;
      in2: in std_logic;
      and-out: out std_logic);
end piolog;
architecture mixed of piolog is
   component osand2
 port(a: IN std_logic := 'X';
     sclk: IN std loqic = 'X';
     z: OUT std_logic := 'X' );
end component;
begin
```
 gate: osand2 port map (in1,in2,and-out); end mixed;

Synthesis tools do not infer PIO logic at this time.

**Note**: Gated clocks should be a last resort. It is a much better design practice to use nongated clocks and drive a clock enable pin to control data flow whenever possible. The same signal which drives the SCLK or ECLK pad of the FPGA should drive the external device's clock pin, and a synchronous signal from PIC output register should drive the external device's clock enable. This maintains a fully synchronous design which will be easier to debug and less prone to clock glitches.

## <span id="page-31-0"></span>**Conclusion**

The ORCA Series 3 PIC's numerous logic and routing features make it a flexible, high-speed interface between the external system and the Series 3's core logic array. The PICs are an integral part of the Series 3 architecture which allow these FPGAs to operate in a variety of modern high-speed digital applications.

www.latticesemi.com

Copyright © 2002 Lattice Semiconductor All Rights Reserved Printed in U.S.A.

January 2002 AP99-042FPGA

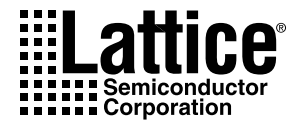